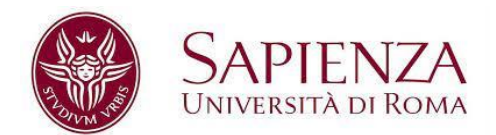

## **PagoPA – HOW TO PAY**

Once the payment slip has been created, please select your payment method:

- **Direct payment**, by credit card, bank account, etc.
- **Payment notice** for over the counter payments (SISAL shops, tobacconist, post office, etc.)

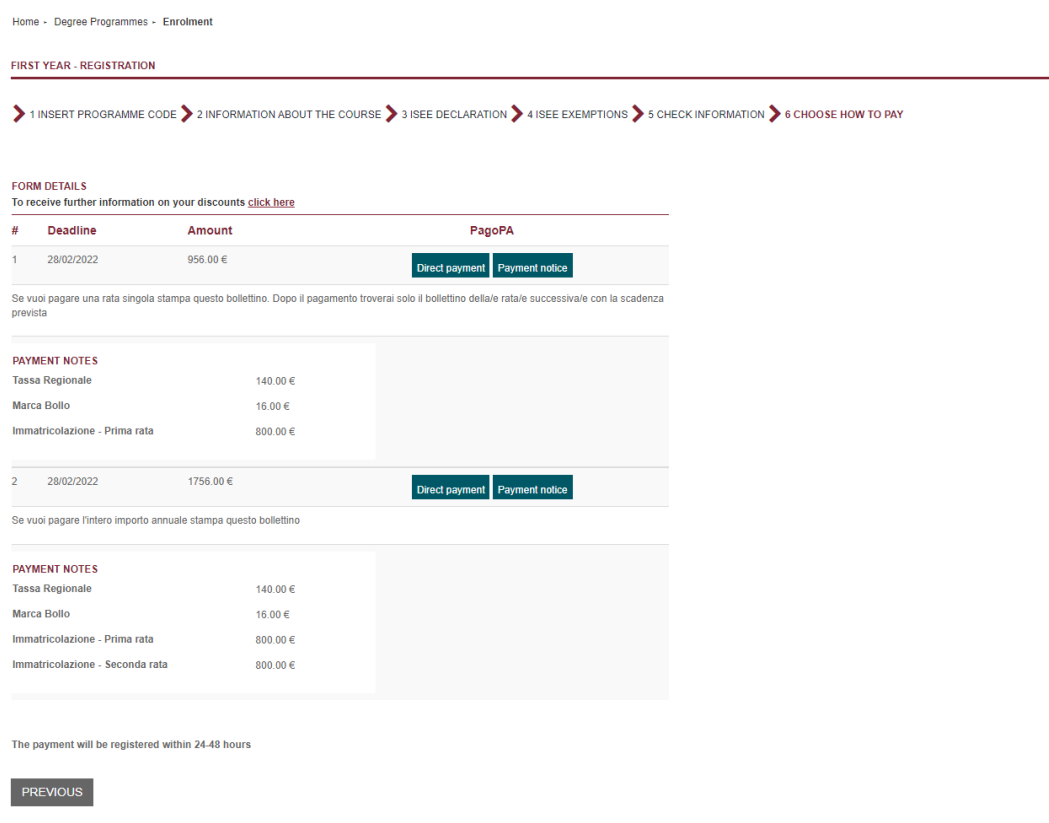

**Please, keep reading for instructions on direct and over the counter payments**

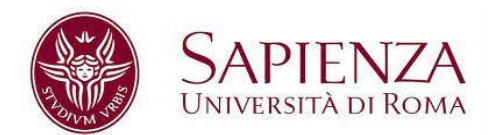

## **DIRECT PAYMENT**

1. For direct online payments, please log in with your email address (institutional or personal) or with Spid (for Italian citizens with credentials).

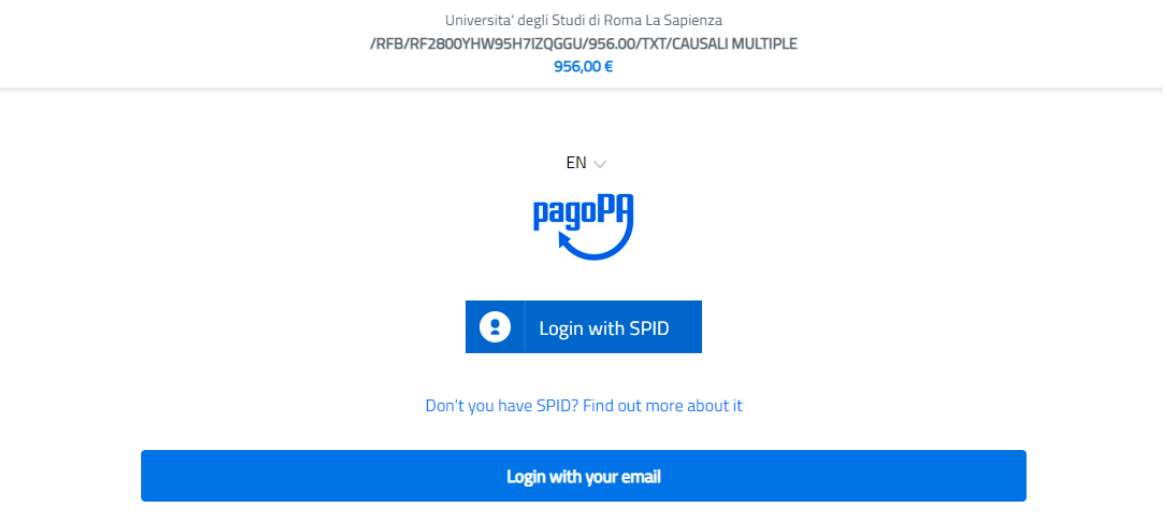

- 2. Read and agree to the processing of your personal data.
- 3. Select the direct payment of your choice, click on **Continua** and then on **Conferma pagamento**.

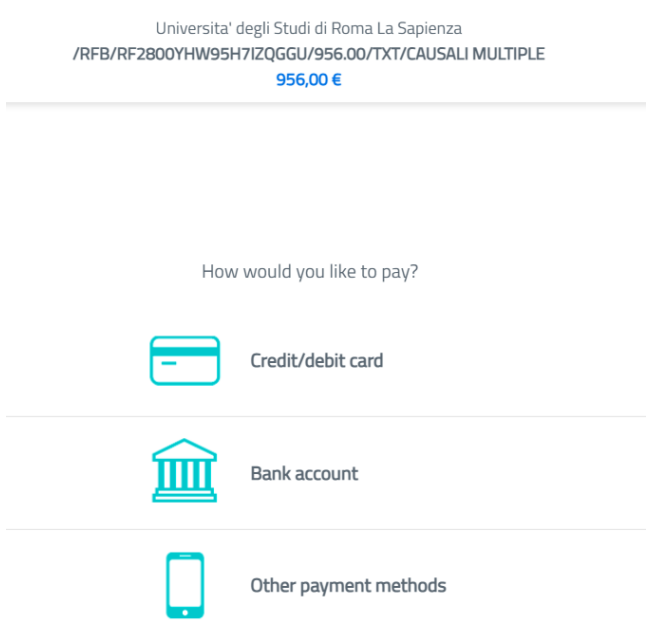

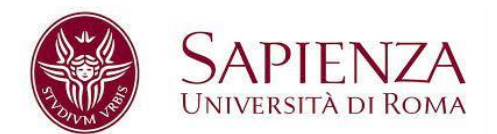

- 4. Wait for the system to accept your payment. PagoPA will then email you your receipt either to your personal/institutional address or the one linked to your SPID account (for Italian citizens only).
- 5. Once payment has been successfully processed, all the details and Sapienza receipt will be emailed to you (to the address registered on Infostud).
- 6. From that moment, you can see your payments on Infostud by clicking on Payment forms→ Paid.
- 7. The validity of the payment is certified exclusively by the date on the PagoPA receipt.

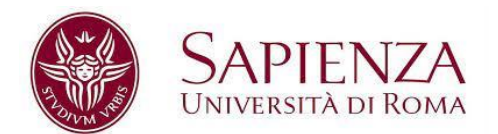

## **PAYMENT NOTICE PAYMENTS**

- 1. Download the payment notice.
- 2. Save the PDF on your device.

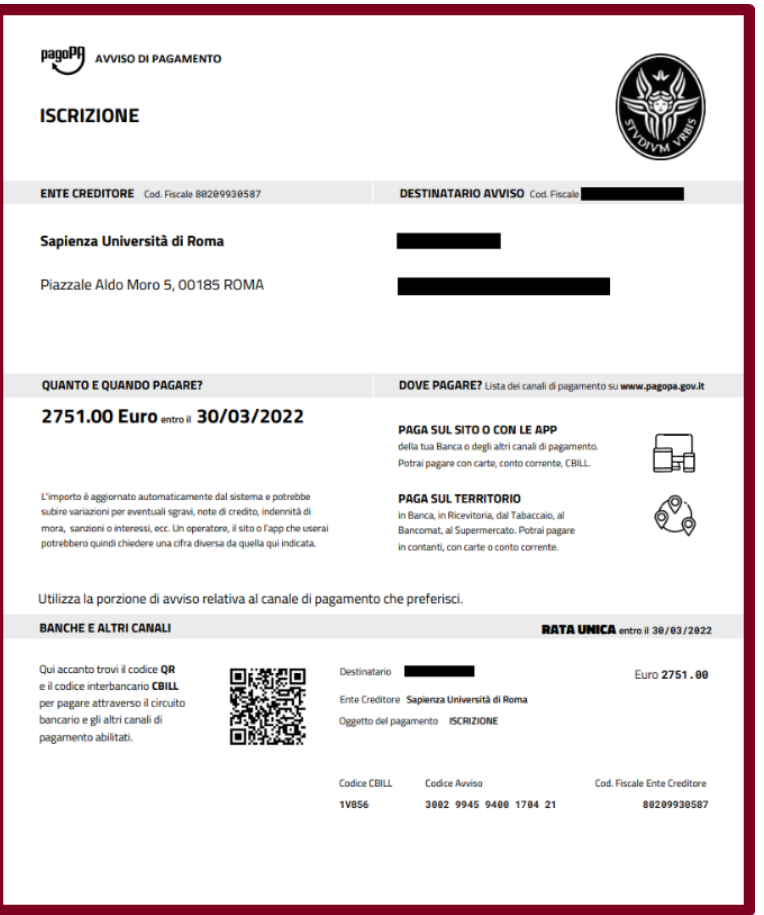

- 3. Pay (card or cash) by the deadline indicated on the receipt at a "Ricevitoria Sisal" betting shop, tobacconist's, post office or one of the 400 Prestatori di servizio di pagamento (Payment Service Providers -PSPs) operating throughout Italy. [Find a PSP on the PagoPA](https://www.pagopa.gov.it/it/prestatori-servizi-di-pagamento/elenco-PSP-attivi/)  [website \(in Italian\).](https://www.pagopa.gov.it/it/prestatori-servizi-di-pagamento/elenco-PSP-attivi/)
- 4. Once payment has been successfully processed, all the details and Sapienza receipt will be emailed to you (to the address registered on Infostud).
- 5. From that moment, you can see your payments on Infostud by clicking on Payment forms→ Paid.
- 6. The validity of the payment is certified exclusively by the date on the PagoPA receipt.